#### **Was ist die IQSH-Mediathek?**

Beider IQSH-Mediathek handelt es sich um ein Angebot für Lehrkräfte aus Schleswig-Holstein, das Medien verschiedener Typen wie z.B. Videos, Audiodateien für unterrichtliche Zwecke bereitstellt. Diese können heruntergeladenoder z.T. auch direkt abgespielt (gestreamt) werden. Der Zugriff auf die Mediathek ist sowohl mit der Dienststellennummer der Schule und dem dertatelligen Schulpasswort als auch mit den von Formix bekannten persön<br>Auflählich

# **Arbeitsauftrag 1**

1 Melden Sie sich in der Mediathek mit Ihren Formix Daten an.

Falls Sie Ihren Zugang noch nicht freigeschaltet haben sollten, holen Sie dies bitte jetzt nach

- https://sh.edupool.de/
- 2 Gehen Sie zum Punkt **Einstellungen** und
	- legen Sie eine oder mehrere **EDU-ID-Listen** für Ihre Klasse(n) an
	- Probieren Sie die Suchoptionen aus

## **Erklärvideos**

Erklärvideos zur Mediathek finden Sie bei Youtube:

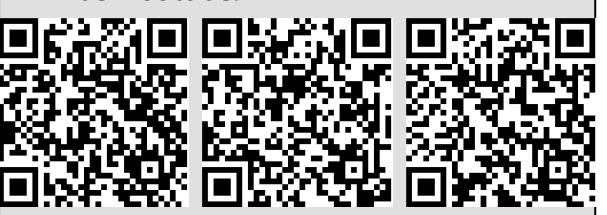

**ZQ:** QR-Code

QR-Codes können mit Hilfe der Kamera Ihres mobilen Endgerätes gescannt werden und ggf. mit einer "APP"

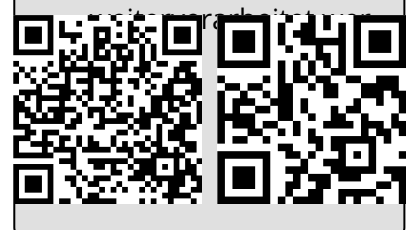

- 3 Suchen Sie nach **für Ihren Unterricht geeigneten** Medien und
	- fügen Sie diese zur **Medienablage** hinzu, indem Sie auf den **Stern** klicken
	- Nutzen Sie die Filter-Funktion bei der Suche, um die Medien einzugrenzen

EDU-ID-Listen können für Ihre Klasse generiert werden, damit diese ohne Anmeldung Zugriff auf die von Ihnen bereitgestell-

**EDU-ID-Listen**

t Martin Holl.<br>.

4 Speichern Sie Ihre **Medienablage** zu eine **Medienliste**

- ordnen Sie diese einer **EDU-ID-Liste** zu
- betrachten & bearbeiten Sie Ihre **Medienlisten**

### **Arbeitsblätter**

Nutzen Sie die Vorlagen oder suchen Sie nach bereits erstellten Arbeitsblättern, um diese in Ihren privaten Bereich zu publizieren

und zu bearbeiten.<br>.

- 5 Gehen Sie im Menü zum Punkt **Eigene Inhalte** und erstellen Sie
	- ein eigenes **Arbeitsblatt**
	- eine eigene **H5P Interaktion**

#### **H5P-Interaktionen**

Kopieren Sie einen YouTube Link von einem geeigneten Film, um diesen mit Interaktionen, wie z.B. einem Multiple-Choice Test interaktiv

Medien

Angaben zu den Urhebern und Lizenzbedingungen der einzelnen Bestandteile dieses Dokuments finden Sie unter https://www.tutory.de/entdecken/dokument/26561930